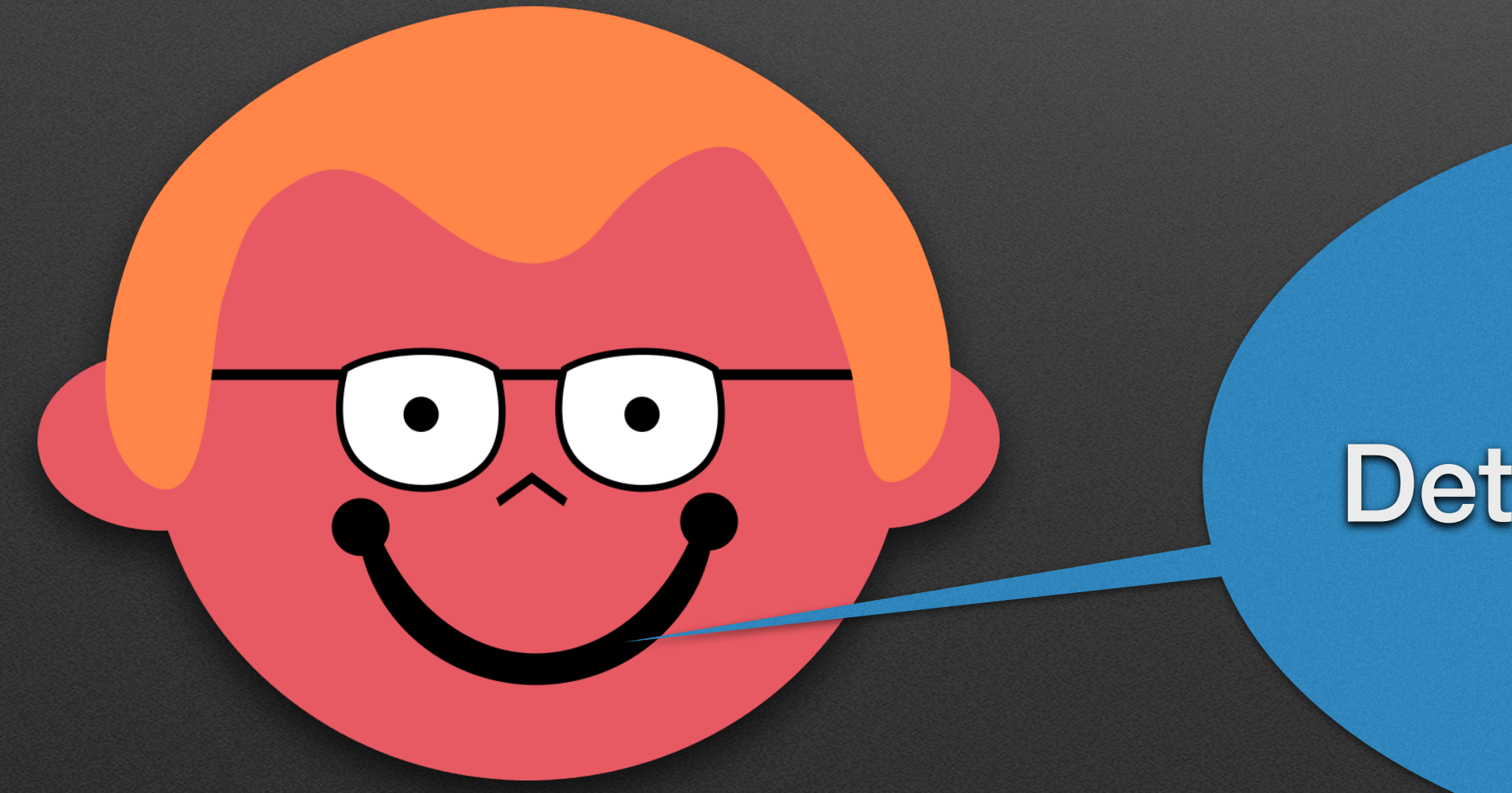

## GUI!! En kjapp gjennomgang av det vi trenger for gui

## Video kommer fredag 21!

## Dette får vi til dere

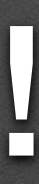

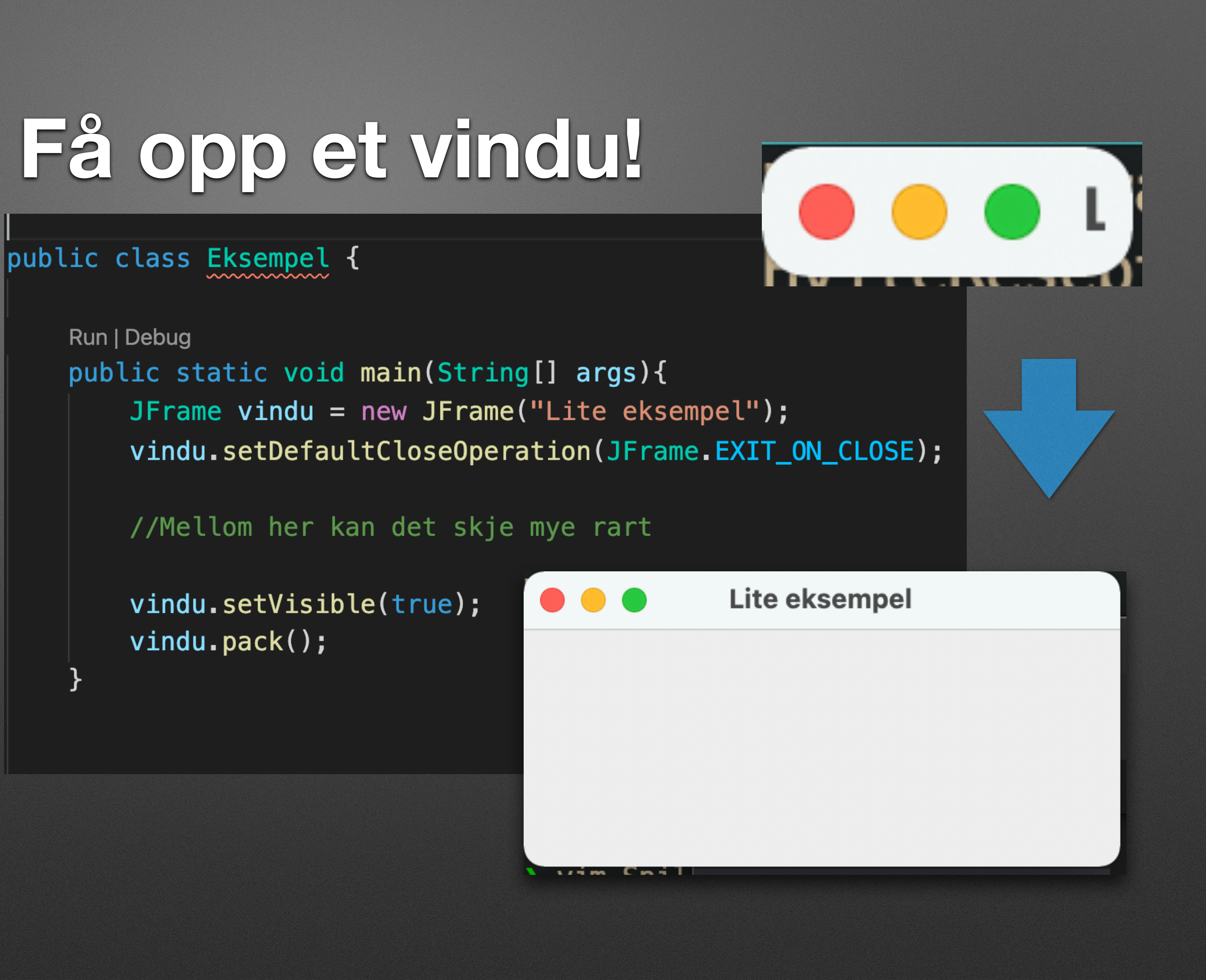

- JFrame er selve vinduet
- Kan bare ha en ting inni seg
	- (Vi kommer tilbake til det)

# **Vise frem tekst**

- Vi bruker JLabel til å vise frem tekst
- Vanskeligere en dette er det ikke!

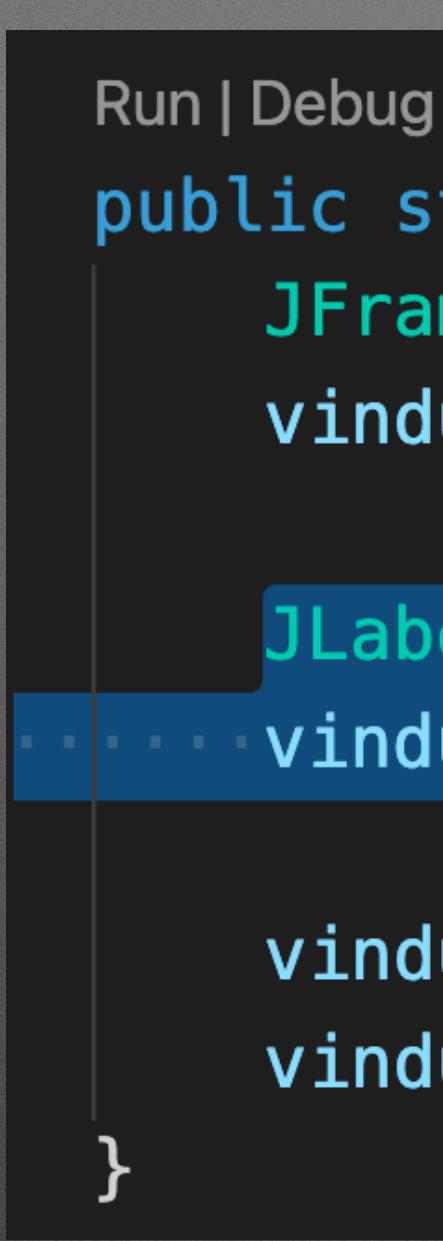

public static void main(String[] args){ JFrame vindu = new JFrame("Et litt større eksempel"); vindu.setDefaultCloseOperation(JFrame.EXIT\_ON\_CLOSE);

JLabel tekst = new JLabel("Her kunne det stått noe viktig!"); vindu.add(tekst);

vindu.setVisible(true);  $v$ indu.pack $()$ ;

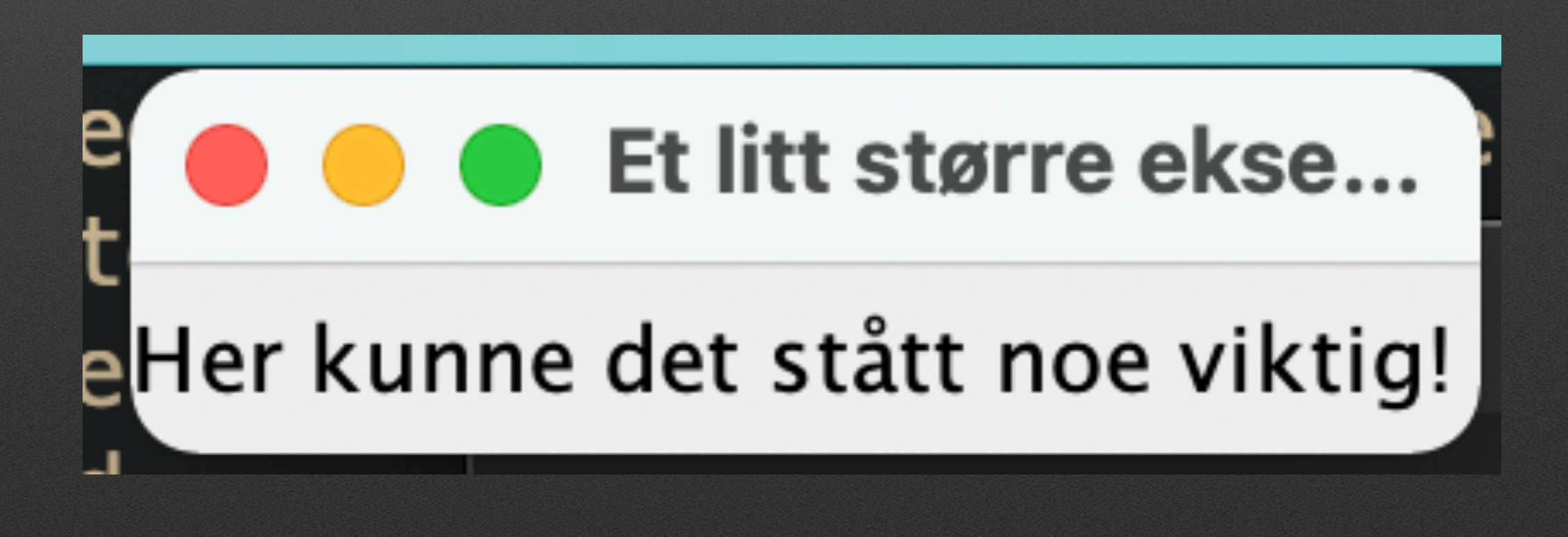

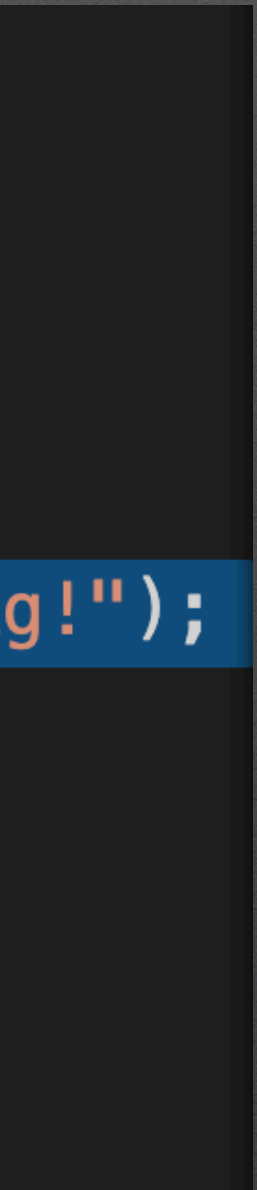

# **Gøy med knapp!**

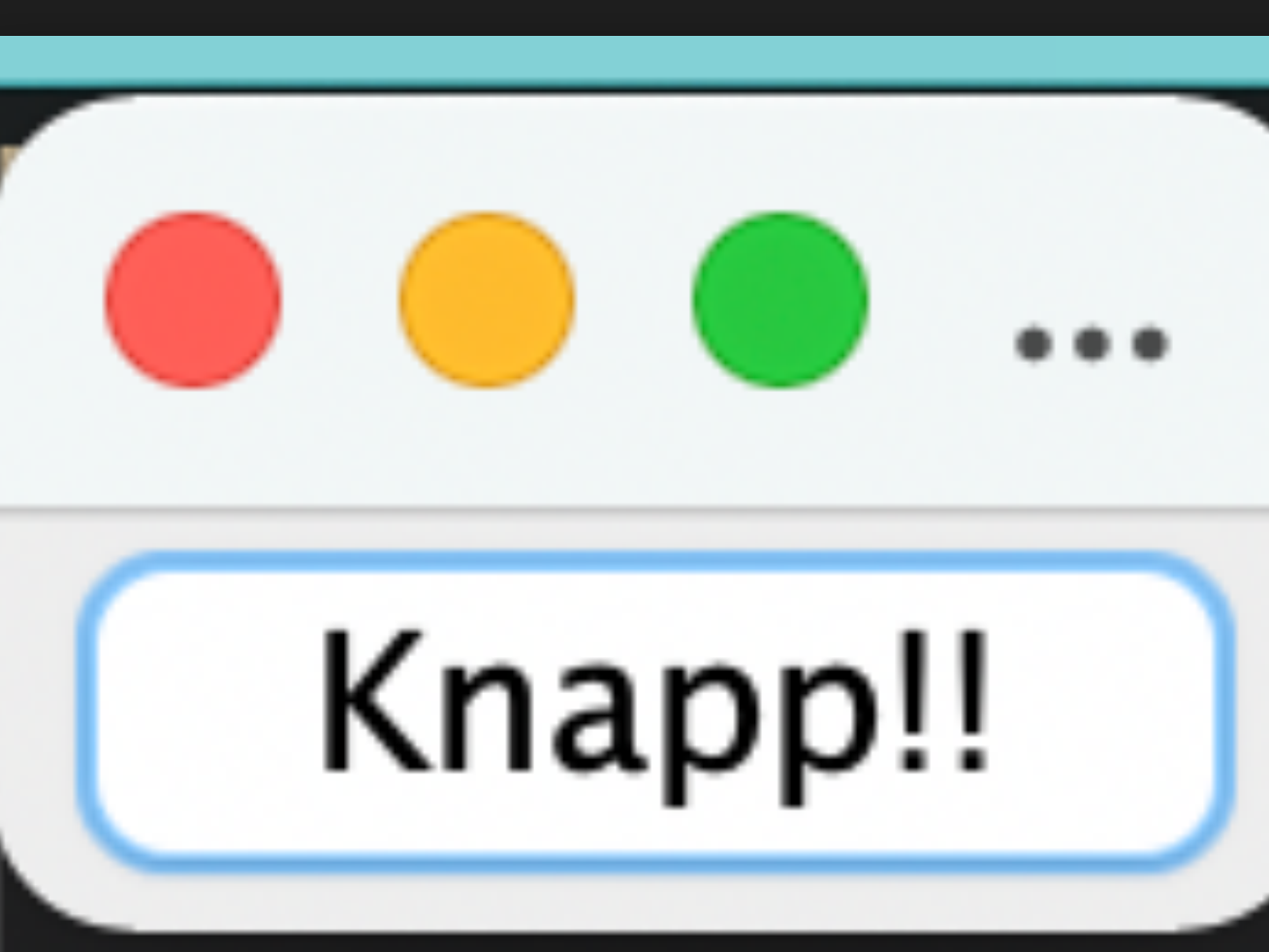

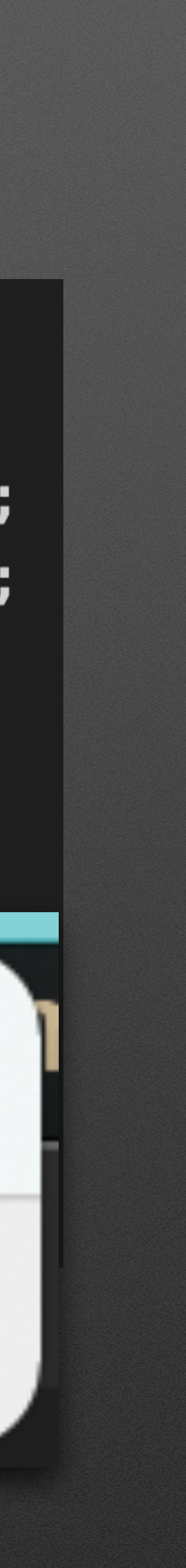

- Knapp er heller ikke så
- Vanskelig!
- Trykkbehandler??

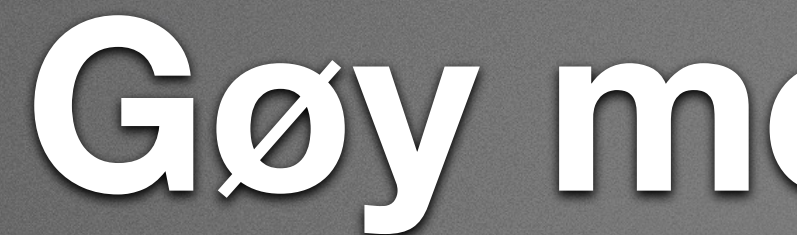

Run | Debug public static void main(String[] args){ JFrame vindu = new JFrame("Et litt større eksempel"); vindu.setDefaultCloseOperation(JFrame.EXIT\_ON\_CLOSE);

JButton knapp = new JButton("Knapp!!"); knapp.addActionListener(new Trykkbehandler(0,0)); vindu.add(knapp);

vindu.setVisible(true);  $v$ indu.pack $()$ ;

# Trykkbehandler på 1 2 3

- 0. Hvilke objekter skal du gjøre noe med?
- 1. Skriv en helt vanlig funksjon som tar disse inn, og gjør tingen (finnes denne?) • 2. Implementerer ActionListener. Kostruktøren tar variablene fra 0. og
- actionPerformed kaller på funksjonen fra 1.
- 3. Legg til actionListeneren på knappen

# **Eksempel - sett inn tekst**

Merk! Static skal ikke alltid være der!

## Det er avhengig av ditt program!

JLabel label; String tekst; @Override

static class Trykkbehandler implements ActionListener{

- 
- public Trykkbehandler(JLabel label, String tekst){
	- this.  $label = label;$
	- this.tekst = tekst;

public void actionPerformed(ActionEvent e){ funksjon(label, tekst);

## static void funksjon(JLabel label, String tekst){ label.setText(tekst);

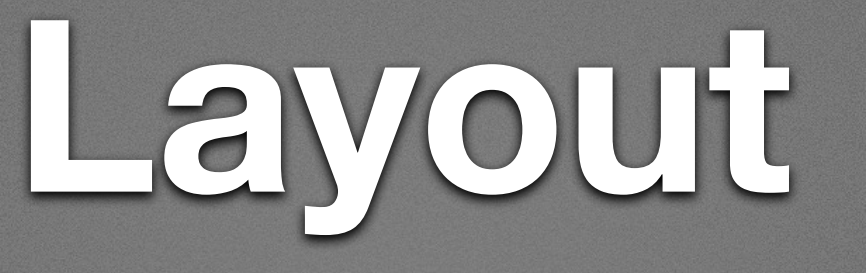

- Vi bruker JPanel for å ha flere elementer
- Ting som skal ligge sammen, legger vi i samme JPanel
- Vi bruker "addLayout" for å bestemme layout.
	- Vi har bare hørt om GridLayout
- Bruk om du trenger

Swing styrer mye layout selv. Ikke krangle med den!

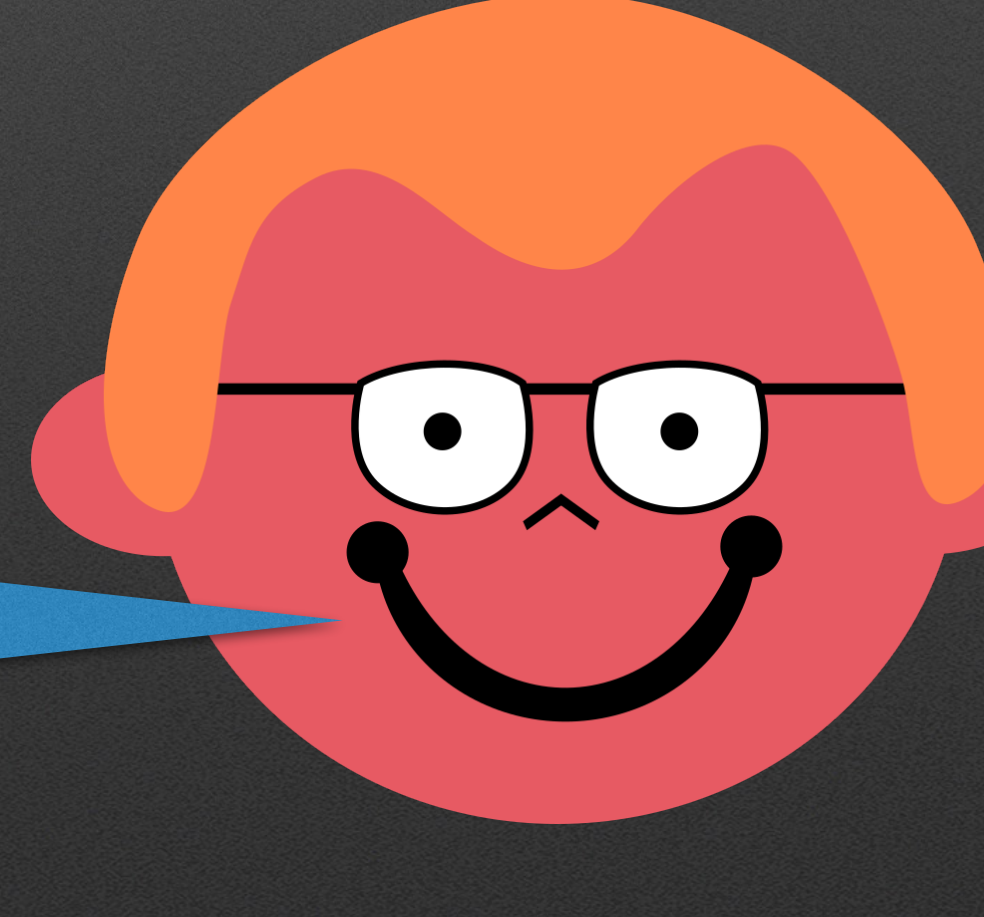

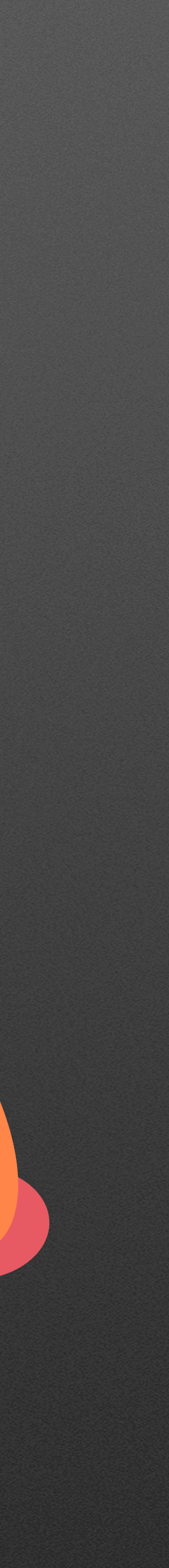

# **Gjøre noe med l?**

- Du har lest inn fra fil et annet sted, sant?
- Sleng inn dette før du trenger filen
- Gjør ting med filobjektet!

public static void main(String[] args) $|S|$ JFrame vindu = new JFrame("Et litt større eksempel"); vindu.setDefaultCloseOperation(JFrame.EXIT\_ON\_CLOSE);

```
JFileChooser velger = new JFileChooser();
int resultat = velger.showOpenDialog(null);
File fil = null;if (resultat == JFileChooser.APPROVE_OPTION) {
    fil = velger.getSelectedFile();} else \{System.exit(1);
    // Cancel
gjorTing(fil);
vindu.setVisible(true);
vindu.pack();
```
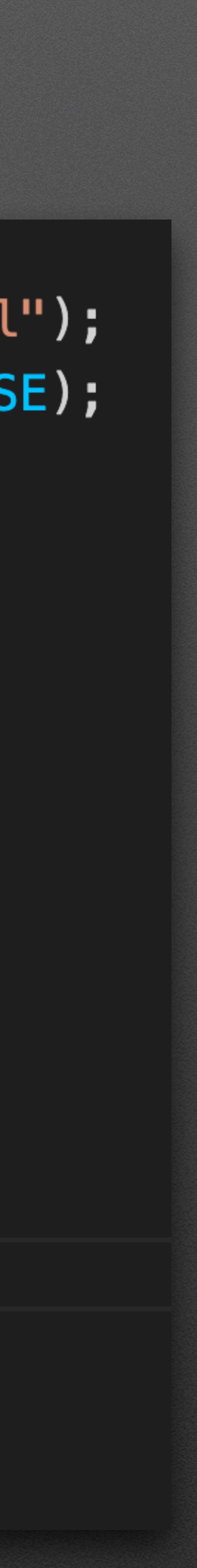